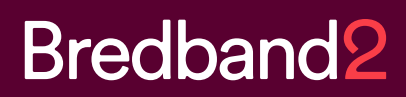

# MANUAL Statistik grund Bredband2 Växel

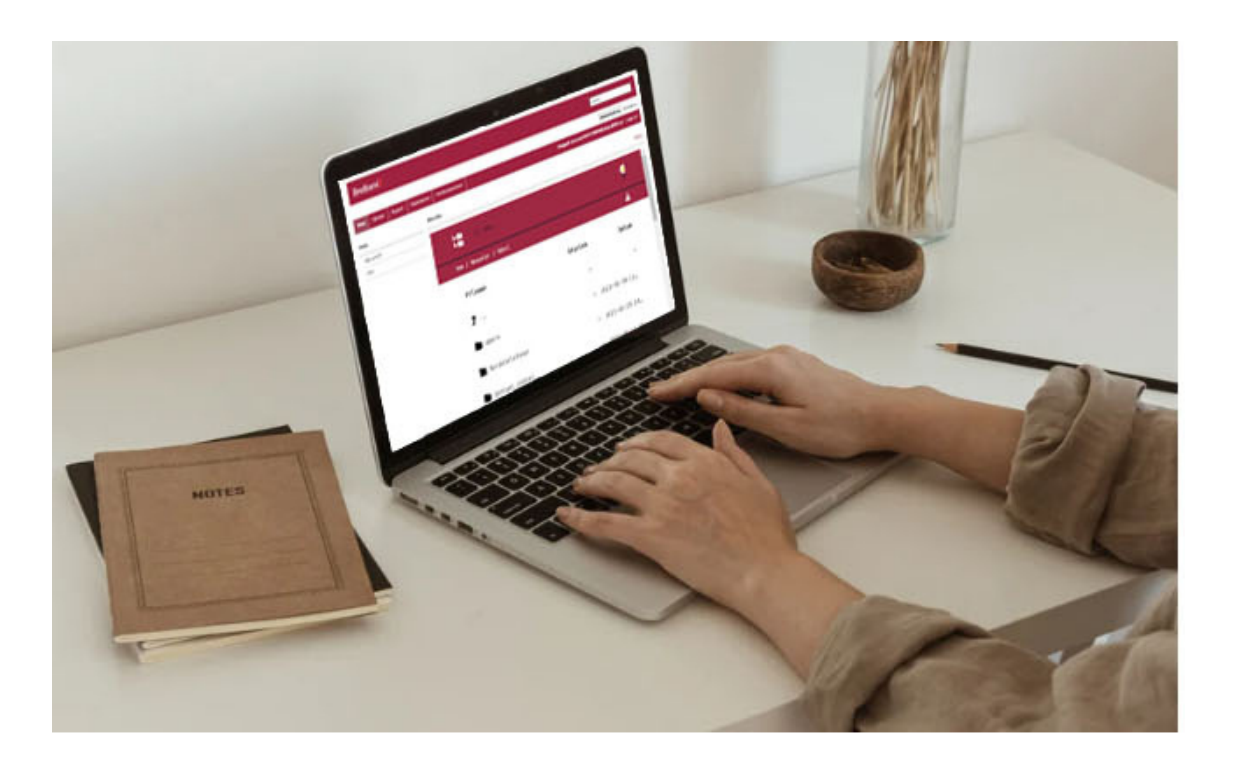

Kundservice Företag: 0770 81 10 10 0770 – 811 010 foretag.kundservice@bredband2.se

**Sida 1**

# **Bredband2**

## **Statistik grund**

För att ta ut grundstatistik loggar du in på "Min sida" på webben.,

Om du använder softphone kan du välja meny "Verktyg" och sedan välja "Min sida".

Därefter får du bekräfta med den kod som sickas till dig via SMS.

Om du inte har softphone kan du logga in på "Min sida" på webben genom att surfa in på start.bredband2vaxel.se.

Här får du skriva in ditt användarnamn och lösenord. Dessa fick du med välkomstmejlet från oss, det skickades i samband med att din växelanvändare aktiverades.

När du är inloggad på "Min sida" så väljer du fliken "rapporter".

Här kan du välja "Samtalsinformation" eller "Grundrapport", du väljer även den tidsperiod du vill titta på samt tidsintervall.

Det kommer här att genereras en excel som du får öppna och filtrera, nedan beskrivs förenklat vad som går att läsa ut från respektive rapport.

### **Samtalsinformation**

Om du vill ta ut statistik på inkommande samtal i rapporten "Samtalsinformation" får du titta på kolumn P (samtalstyp) och kolumn U (resultat) Kolumn P ska vara "incoming", U ska vara "answered".

Då är det ett inkommande och besvarat samtal.

Kolumn AB (målanvändar-id) visar den användare som besvarat samtalet.

I de fall där kolumn W (källtelefonnummer) och kolumn AC (måltelefonnummer) är samma, det ser ut som att man har ringt till sig själv, så är det när växeln kopplas ihop med mobilen. När man ska ringa till någon så ringer först mobilen till växeln och växeln ringer sedan ut. I statistiken visas även dessa samtalsfall.

Samma sak när någon ringer utifrån till en mobil, samtalet kommer först in till växeln och sedan ringer växeln ut till mobilen. Här kan det också visas två samtal i statistiken vilket kan vara förvirrande.

Om du vill få ut statistik på utgående samtal så får du titta på kolumn P (samtalstyp) och kolumn U (resultat) Kolumn P ska vara "outgoing", U ska vara "answered". Då är det ett utgående och besvarat samtal.

Om det i kolumn U (resultat) står "closed" och kolumn P är "incoming" så är det ett samtal som inkommit utanför öppettider och det har då hanterats av det tidsschema som är programmerat.

Det kan i kolumn AB (målanvändar-id) stå "Internal", det är vanligtvis ett mellansteg i ringflödet, exempelvis när ett samtal kommer in till en ringgrupp och det ringer ut på inloggade användare i gruppen. Det visas i statistiken som ett utgående samtal men är egentligen ett internt samtal för att anropa lediga agenter.

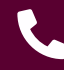

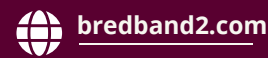

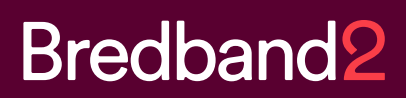

#### **Grundrapport**

Om du vill ta ut statistik på inkommande samtal i rapporten "Grundstatistik" får du titta på kolumn I (samtalstyp) och kolumn H (resultat). Kolumn I ska vara "incoming", H ska vara "answered".

Då är det ett inkommande och besvarat samtal.

Kolumn E (målanvändar-id) visar den användare som besvarat samtalet.

I de fall där kolumn D (källtelefonnummer) och kolumn F (måltelefonnummer) är samma, det ser ut som att man har ringt till sig själv, så är det när växeln kopplas ihop med mobilen. När man ska ringa till någon så ringer först mobilen till växeln och växeln ringer sedan ut. I statistiken visas även dessa samtalsfall.

Samma sak när någon ringer utifrån till en mobil, samtalet kommer först in till växeln och sedan ringer växeln ut till mobilen. Här kan det också visas två samtal i statistiken.

Om duvill få ut statistik på utgående samtal så får du titta på kolumn I (samtalstyp) och kolumn H (resultat) Kolumn I ska vara "outgoing", H ska vara "answered". Då är det ett utgående och besvarat samtal.

Om det i kolumn H (resultat) står "closed" så är det ett samtal som inkommit utanför öppettider och det har då hanterats av det tidschema som är programmerat.

Det kan i kolumn E (målanvändar-id) stå "Internal", det är vanligtvis ett mellansteg i ringflödet, exempelvis när ett samtal kommer in till en ringgrupp och det ringer ut på inloggade användare i gruppen. Det visas i statistiken som ett utgående samtal men är egentligen ett internt samtal för att anropa lediga agenter.

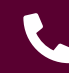

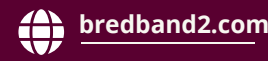